**Руководство пользователя Inconet Manager**

# Содержание

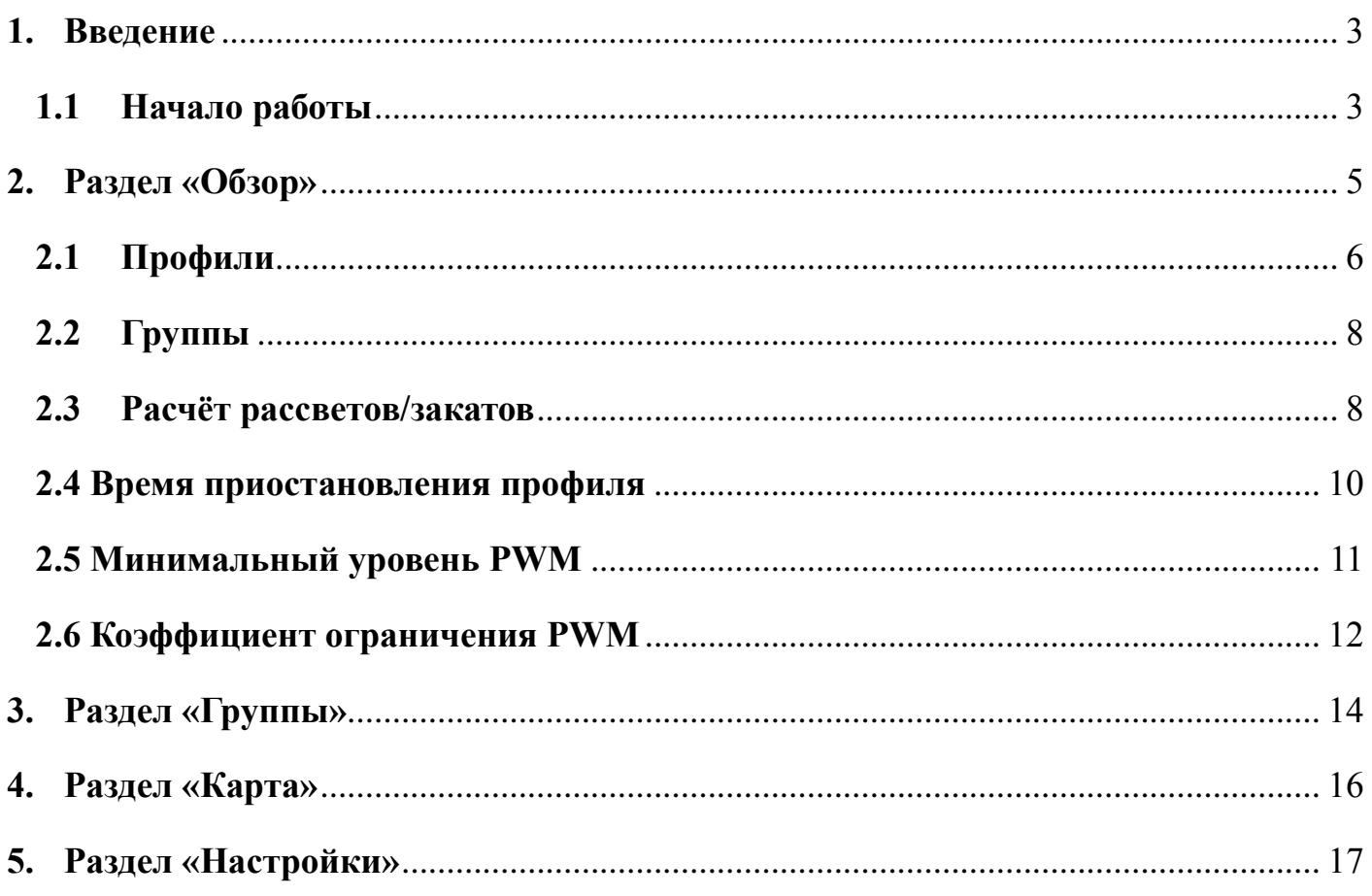

### **1. Введение**

<span id="page-2-0"></span>Благодарим вас за использование услуг и продуктов производства IEGroup.

Данный продукт предназначен для управления освещением, находящегося непосредственно в прямой близости светильника (как правило не далее 30 метров) от вашего устройства с данным приложением.

### **1.1 Начало работы**

<span id="page-2-1"></span>После установки приложения необходимо предоставить права доступа для корректной работы приложения (рисунок 1.1.1)

|     | 15:43 $\blacksquare$ $\odot$ $\blacksquare$ $\cdot$ |                                        |                                               |                       |           | $\widehat{\mathbb{R}}^* \blacksquare$ |
|-----|-----------------------------------------------------|----------------------------------------|-----------------------------------------------|-----------------------|-----------|---------------------------------------|
|     | Devices:9                                           |                                        |                                               |                       |           | Activity ■                            |
|     | Select all                                          |                                        |                                               |                       |           | $\mathbf{C}$                          |
| OFI | 11:9F:67:11                                         |                                        |                                               |                       |           | $\boldsymbol{\Xi}$                    |
|     | mRSSI:-106dBm BT:0<br>19:84:1A:C4                   |                                        |                                               |                       |           |                                       |
| OFF | mRSSI:-105dBm BT:0                                  |                                        |                                               |                       |           |                                       |
| OFF | 11:9F:67:36                                         |                                        |                                               |                       |           | 8888888                               |
|     | mRSSI: -105dBm BT: 0                                |                                        |                                               |                       |           |                                       |
| OFF | 21:5D:E2:86<br>mRSSI:-103dBm BT:0                   |                                        |                                               |                       |           |                                       |
| OFF | 11:9F:65:77                                         |                                        |                                               |                       |           |                                       |
|     | mRSSI:-104dBm BT:0                                  |                                        |                                               |                       |           |                                       |
| OFF | 11:9F:67:62                                         |                                        |                                               |                       |           |                                       |
|     | mRSSI:-106dBm BT:0<br>1A:7E:E3:F8                   |                                        |                                               |                       |           |                                       |
| OFF | mRSSI: -106dBm BT: 0                                |                                        |                                               |                       |           |                                       |
| OFF | 11:9F:5F:A6                                         |                                        |                                               |                       |           |                                       |
|     | mRSSI: -106dBm BT: 0                                |                                        |                                               |                       |           |                                       |
| OFF | 1A:64:1D:CD<br>mRSSI: -106dBm BT: 0                 |                                        |                                               |                       |           | $\overline{\mathbf{c}}$               |
|     |                                                     |                                        |                                               |                       |           |                                       |
|     |                                                     |                                        |                                               | $\bullet$             |           |                                       |
|     |                                                     | location?                              | Allow INCONET Manager to access this device's |                       |           |                                       |
|     |                                                     |                                        |                                               | While using the app   |           |                                       |
|     |                                                     |                                        |                                               | <b>Only this time</b> |           |                                       |
|     |                                                     |                                        |                                               | <b>Don't allow</b>    |           | ✿                                     |
|     | Review                                              |                                        | Groups                                        |                       | Map       | Settings                              |
|     |                                                     | $\begin{array}{c} \Pi \Pi \end{array}$ |                                               | $\bigcirc$            | $\langle$ | 0                                     |

Рисунок 1.1.1 Разрешение на использование местоположения

После этого вы попадаете в основное меню. Основное меню приложения представлено 4 основными разделами: Обзор, Группы, Карта, Настройка (рисунок 1.1.2).

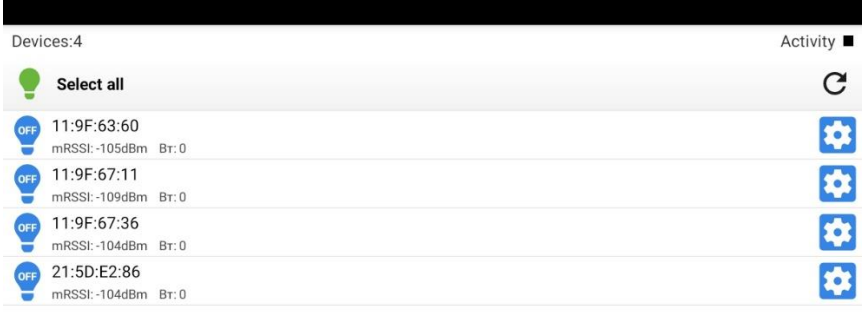

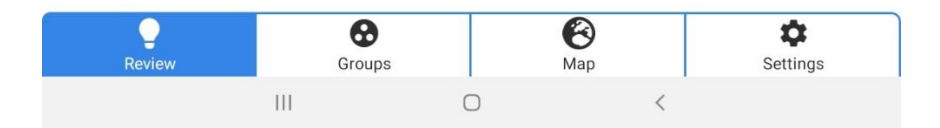

Рисунок 1.1.2 Основное меню

Раздел «Обзор» отображает список светильников доступных для управления.

Раздел «Группы» предназначен для управления группой светильников, предварительно добавленных в конкретную группу.

В разделе «Карта» отображены светильники и текущее их местоположение на географической местности.

В разделе «Настройки» представлены настройки модема, а также информация о версии приложения.

### **2. Раздел «Обзор»**

<span id="page-4-0"></span>В данном разделе представлена информация о всех управляемых вами светильниках, которые отображаются в виде списка. Напротив каждого светильника, есть кнопка с индивидуальными настройками (рисунок 2.1а).

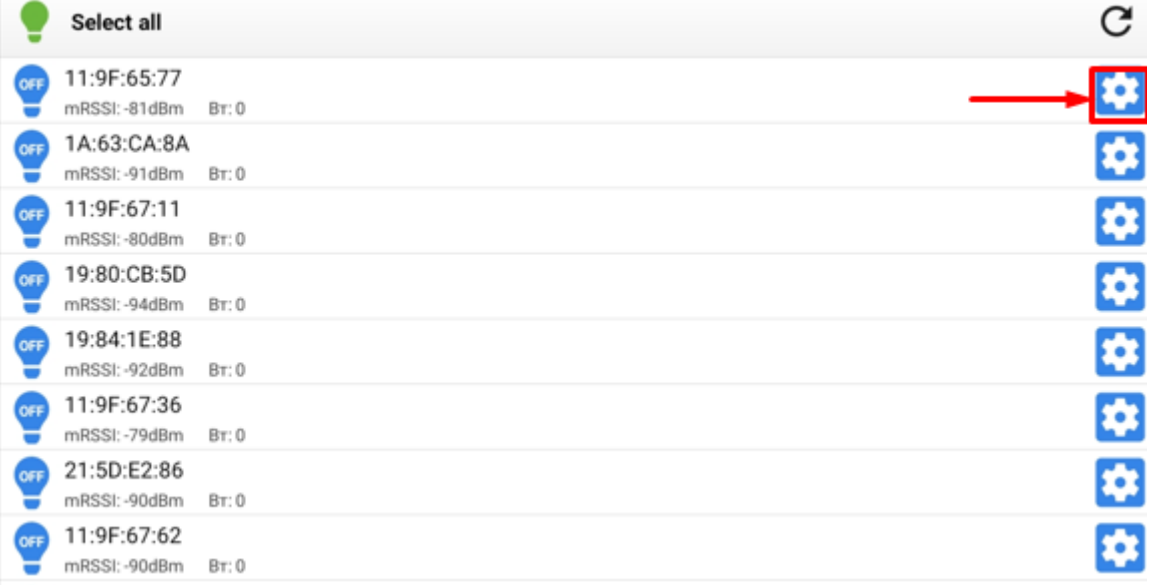

### Рисунок 2.1а Настройки светильников

В индивидуальных настройках светильника представлена информация о его MAC-адресе, текущей потребляемой мощности, освещенности, типа устройства, модели, канала в радиосети, мощности радиопередатчика, счётчика включений, счётчика наработки, температуры и накопленной мощности. Также здесь можно увидеть местоположение светильника на карте, текущий профиль лампы, группу в которой он состоит, расчёт закатов/рассветов, время приостановления профиля, минимальный уровень PWM, коэффициент ограничения PWM (рисунок 2.1б).

| $\leq$ Back                  |                                                 | <b>Settings</b> |                                                                                                    |
|------------------------------|-------------------------------------------------|-----------------|----------------------------------------------------------------------------------------------------|
| Information:                 |                                                 |                 |                                                                                                    |
| Mac address lamp             |                                                 |                 | 11:9F:63:60                                                                                                    |
| Current power consumption    |                                                 |                 | 0 <sub>B</sub> T                                                                                                    |
| <b>Illumination LUX</b>      |                                                 |                 | 1145                                                                                                    |
| Show on the map              |                                                 |                 | ⋋                                                                                                    |
| Lamp profile settings:       |                                                 |                 |                                                                                                    |
| Profile 4                    |                                                 |                 | >                                                                                                    |
| Profile 5                    |                                                 |                 | ⋋                                                                                                    |
| Profile 6                    |                                                 |                 | $\,>\,$                                                                                                    |
| Lamp Settings:               |                                                 |                 |                                                                                                    |
| Group                        |                                                 |                 | $\begin{array}{ c c c c c c c c c c c } \hline 1 & 2 & 3 & 4 & 5 & 6 & 7 & 8 \\ \hline 9 & 10 & 11 & 12 & 13 & 14 & 15 & 16 \\ \hline \end{array}$<br>$\,>\,$ |
| Sunrise/sunset calculation   |                                                 |                 | <b>CIVIL</b><br>>                                                                                                    |
| Profile suspension time      |                                                 |                 | 3600<br>$\rightarrow$                                                                                                    |
| Minimum PWM level            |                                                 |                 | 20%<br>⇒                                                                                                    |
| <b>PWM limit factor</b>      |                                                 |                 | 100%<br>$\rightarrow$                                                                                                    |
| Additional Information:      |                                                 |                 |                                                                                                    |
| Network Destination Level    |                                                 |                 | $\overline{2}$                                                                                                    |
| <b>MRSSI</b>                 |                                                 |                 | $-105$ d $Bm$                                                                                                    |
| <b>RSSI</b>                  |                                                 |                 | $-79dBm$                                                                                                    |
| Device type                  |                                                 |                 | $\overline{2}$                                                                                                    |
| Device Model                 |                                                 |                 | 1                                                                                                    |
| Channel in the radio network |                                                 |                 | 12                                                                                                    |
| Radio transmitter power      |                                                 |                 | 12dBm                                                                                                    |
| Switching counter            |                                                 |                 | 210_299                                                                                                    |
| Hour counter                 |                                                 |                 | 3y. 8m. 26d. 10h.                                                                                                    |
| Temperature                  |                                                 |                 | $10^{\circ}$ C                                                                                                    |
| Accumulated power            |                                                 |                 | 466kW 189watt                                                                                                    |
|                              |                                                 |                 |                                                                                                    |
|                              |                                                 |                 |                                                                                                    |
|                              | $\left\vert \right\vert \left\vert \right\vert$ | $\bigcirc$      | $\,$ $\,$                                                                                                    |

Рисунок 2.1б – Индивидуальные настройки светильников

### **2.1 Профили**

<span id="page-5-0"></span>В этом меню можно настроить собственный профиль светильника. Профиль отражает режим работы светильника с момента включения до момента выключения. Весь интервал работы светильника разбит на 4 временных периода, время включения и время выключения устанавливается автоматически, в зависимости от географического местоположения светильника на земном шаре. Рассмотрим принцип работы профиля светильника на примере (рисунок 2.1.1).

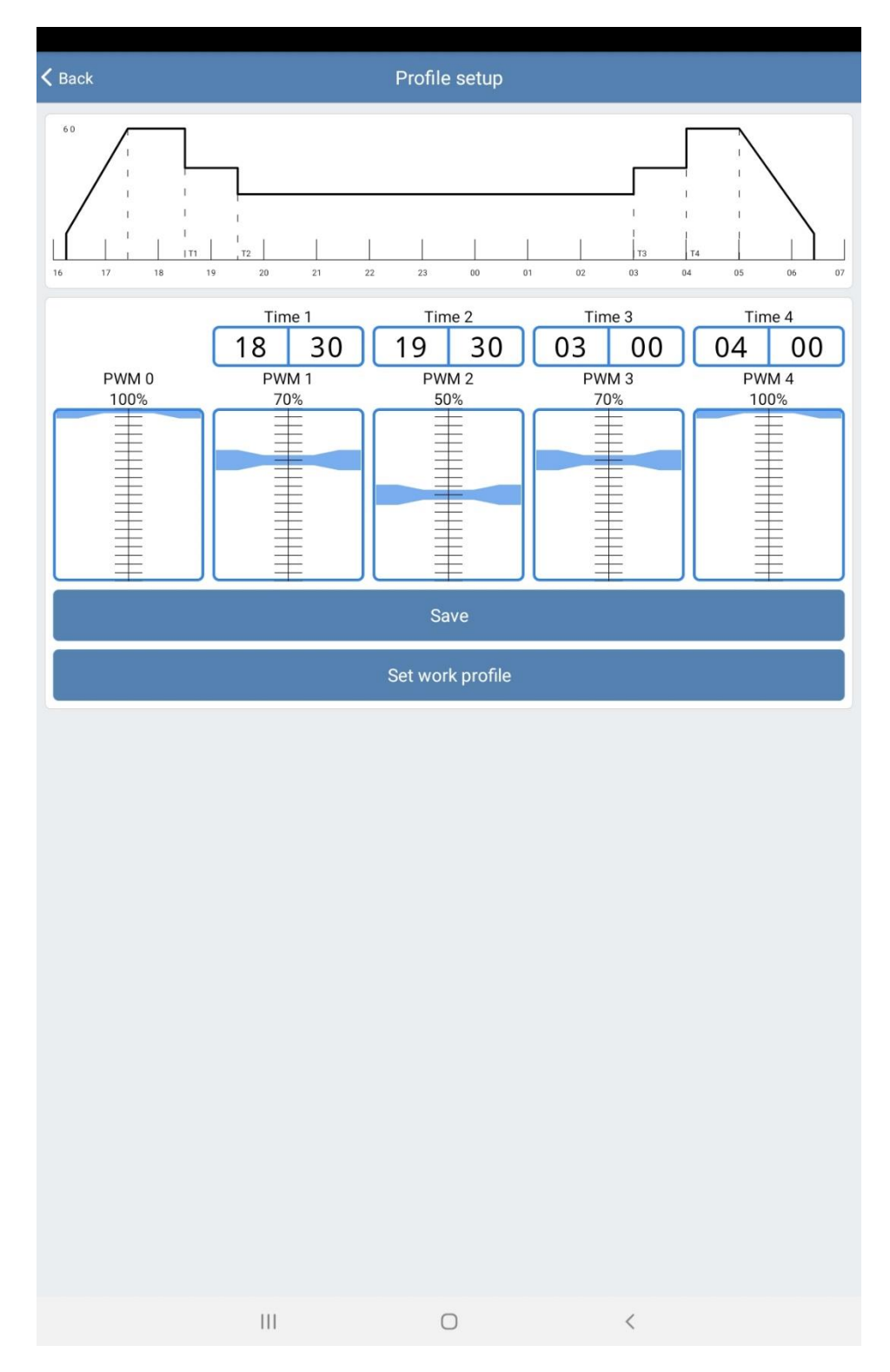

Рисунок 2.1.1 Профиль светильника

Как уже говорилось, время включения и выключения светильник устанавливает автоматически. После включения, светильник плавно начинает увеличивать яркость в течении некоторого времени до определенного значения, которое устанавливается ползунком в графе «PWM 0», в нашем случае 100%. Светильник светит на уровне 100% яркости до момента времени «Time 1», это время устанавливается в графе «Time 1», в данном случае 18:30. Ниже графы «Time 1» находится «PWM 1». Уровень графы «PWM 1» означает, что после рубежа «Time 1» яркость светильника станет такой, какой мы выберем в графе «PWM 1», в нашем случае это 70%. Этот уровень яркости будет сохраняться до момента времени «Time 2» и так далее. По аналогии, так можно скорректировать любой профиль отдельной лампы. Скорректированный профиль

необходимо сохранить, соответствующей кнопкой. Для сброса к стандартному профилю лампы есть кнопка «Установить рабочий профиль».

### **2.2 Группы**

### <span id="page-7-0"></span>Это поле предназначено для установки конкретного светильника в определенную группу для возможности группового управления (рисунок 2.2.1).

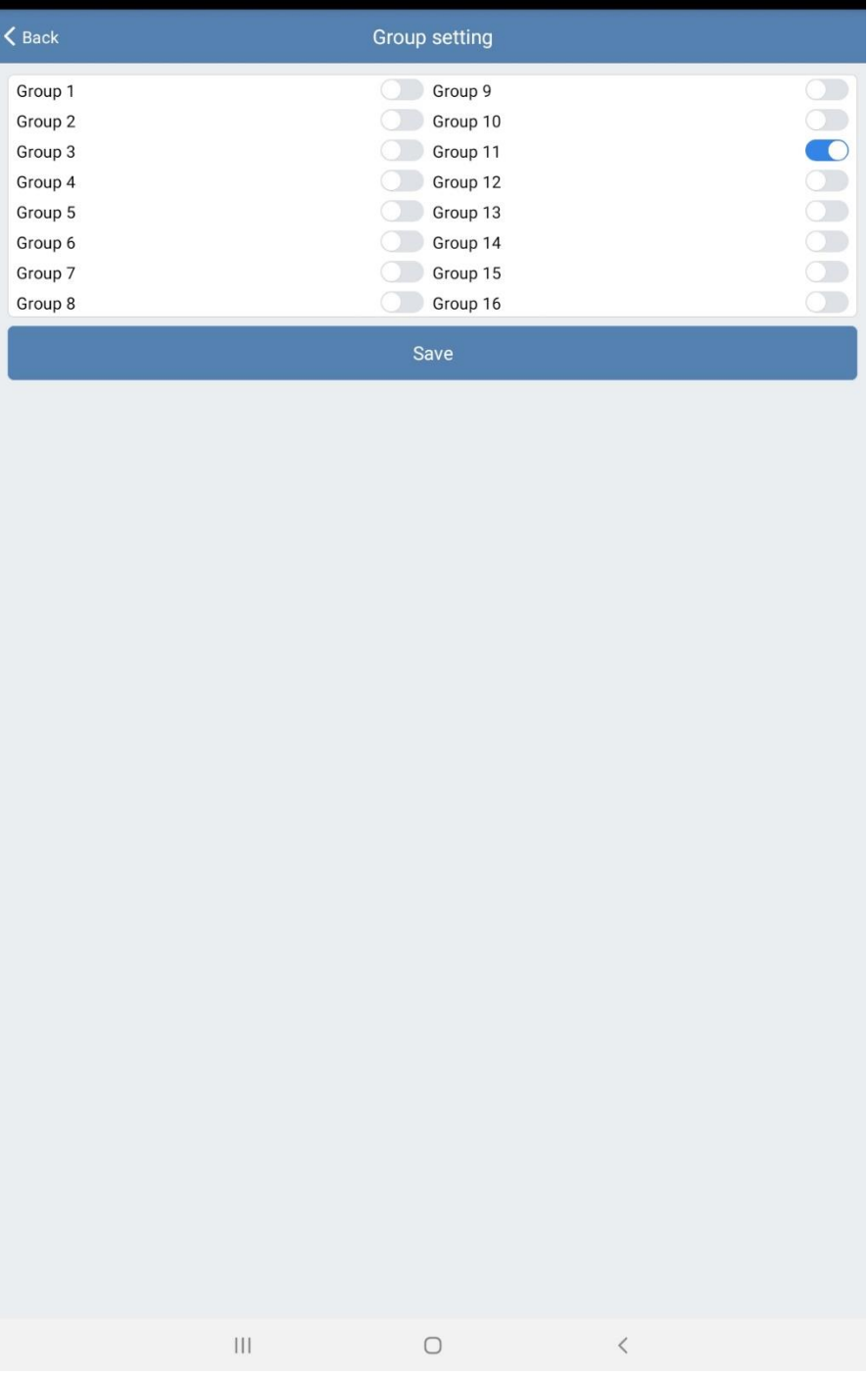

Рисунок 2.2.1 Группы

### **2.3 Расчёт рассветов/закатов**

<span id="page-7-1"></span>Различают три вида сумерек — гражданские, навигационные и астрономические. Они наступают последовательно. На разные виды сумерки делят в зависимости от расположения геометрического центра Солнца под горизонтом:

- Гражданские сумерки**:** 0–6**°**
- Навигационные сумерки**:** 6–12**°**
- Астрономические сумерки: 12–18°

Период, когда Солнце опускается ниже 18°, называют ночью.

#### **Гражданские сумерки**

Это наиболее светлая фаза; большинство людей имеют в виду именно ее, когда речь заходит о сумерках. Гражданские сумерки наступают сразу перед восходом или после захода Солнца. В это время линия горизонта хорошо различима, а не небе видны только самые яркие звезды и планеты. Во многих странах закон требует включать уличное освещение и ближний свет фар на автомобилях в это время.

Сразу после захода Солнца небо еще очень яркое и переливается множеством разных цветов. Чтобы запечатлеть разные оттенки на небе, лучше всего застать самое начало гражданских вечерних сумерек.

#### **Навигационные сумерки**

Это вторая стадия, когда линию горизонта уже не так просто различить. Само понятие пришло к нам из прошлого, когда моряки использовали звезды для навигации. Во время навигационных сумерек можно увидеть уже гораздо больше звезд и определить свое местонахождение согласно их положению.

В это время искусственное освещение уже полностью освещает города, поэтому навигационные сумерки хорошо подходят для городской фотографии. Если же говорить об астрофотографии, то у вас есть шанс поймать полную Луну на горизонте. Таким образом вы сможете сфотографировать [темные силуэты на фоне Луны.](https://photopills.com/sites/default/files/tutorials/2014/moon-pacman.jpg)

#### **Астрономические сумерки**

Когда на улице почти полностью стемнело, а горизонт практически неразличим, наступают астрономические сумерки. На небе начинает появляться Млечный путь и даже тусклые звезды и планеты теперь можно увидеть невооруженным глазом (конечно, если Луна не освещает небо). Однако галактики, туманности и звездные скопления всетаки лучше наблюдать во время полной темноты, когда Солнце уже опустилось ниже 18° за горизонт.

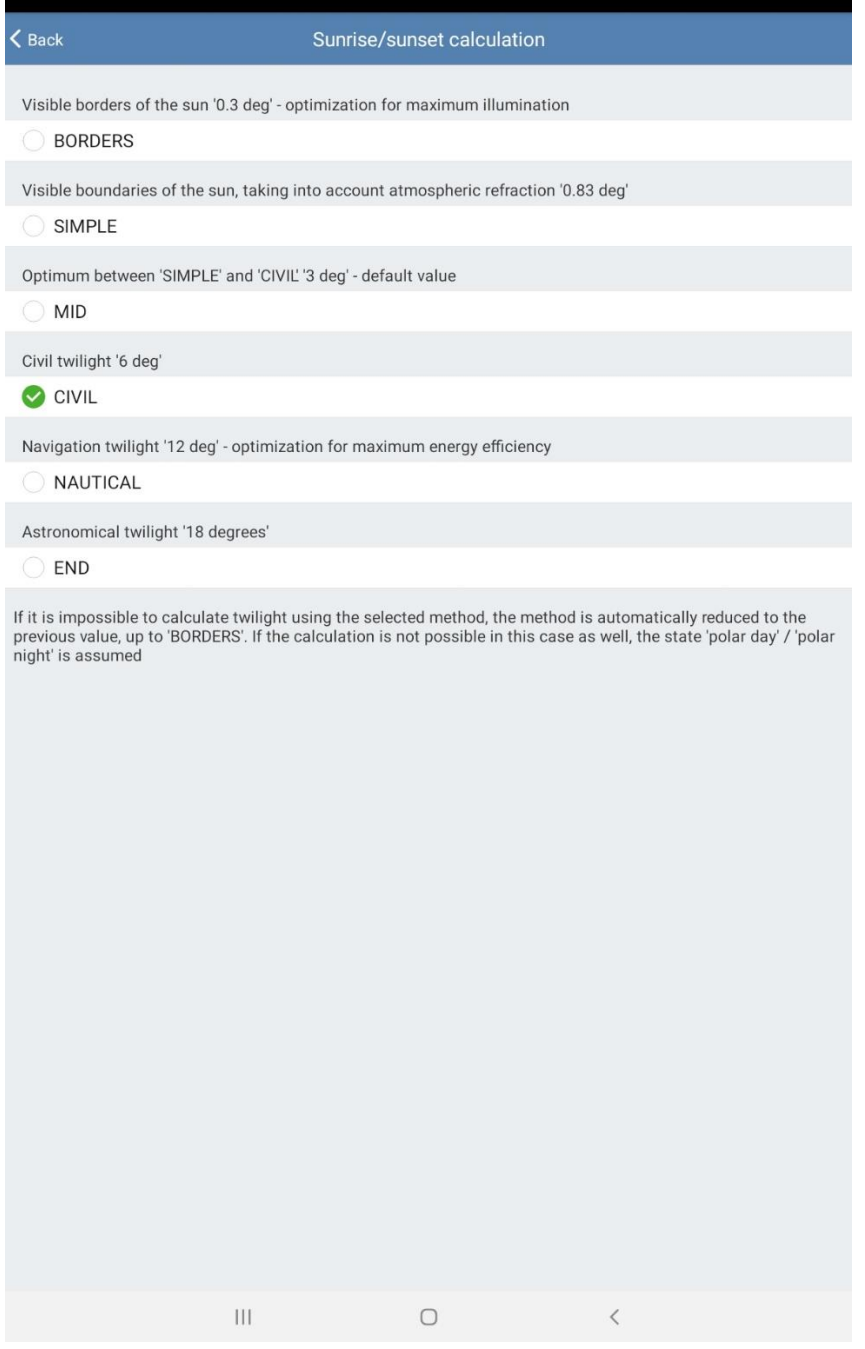

Рисунок 2.3.1 Расчёт рассветов/закатов

### **2.4 Время приостановления профиля**

<span id="page-9-0"></span>Время в секундах, на которое приостанавливается время действия профиля после подачи питания, либо получения команды PWM (рисунок 2.4.1).

#### $\zeta$  Back

#### Profile suspension time

The time in seconds for which the profile is suspended after power is applied, or after receiving the PMW command

Suspension time 3600 Save  $\vert\vert\vert$  $\bigcirc$  $\langle$ 

Рисунок 2.4.1 Время приостановления профиля

### **2.5 Минимальный уровень PWM**

<span id="page-10-0"></span>В этом подпункте задаётся минимальный уровень PWM, меньше этого значения яркость светильника не будет снижаться, задается в процентах (Рисунок 2.5.1).

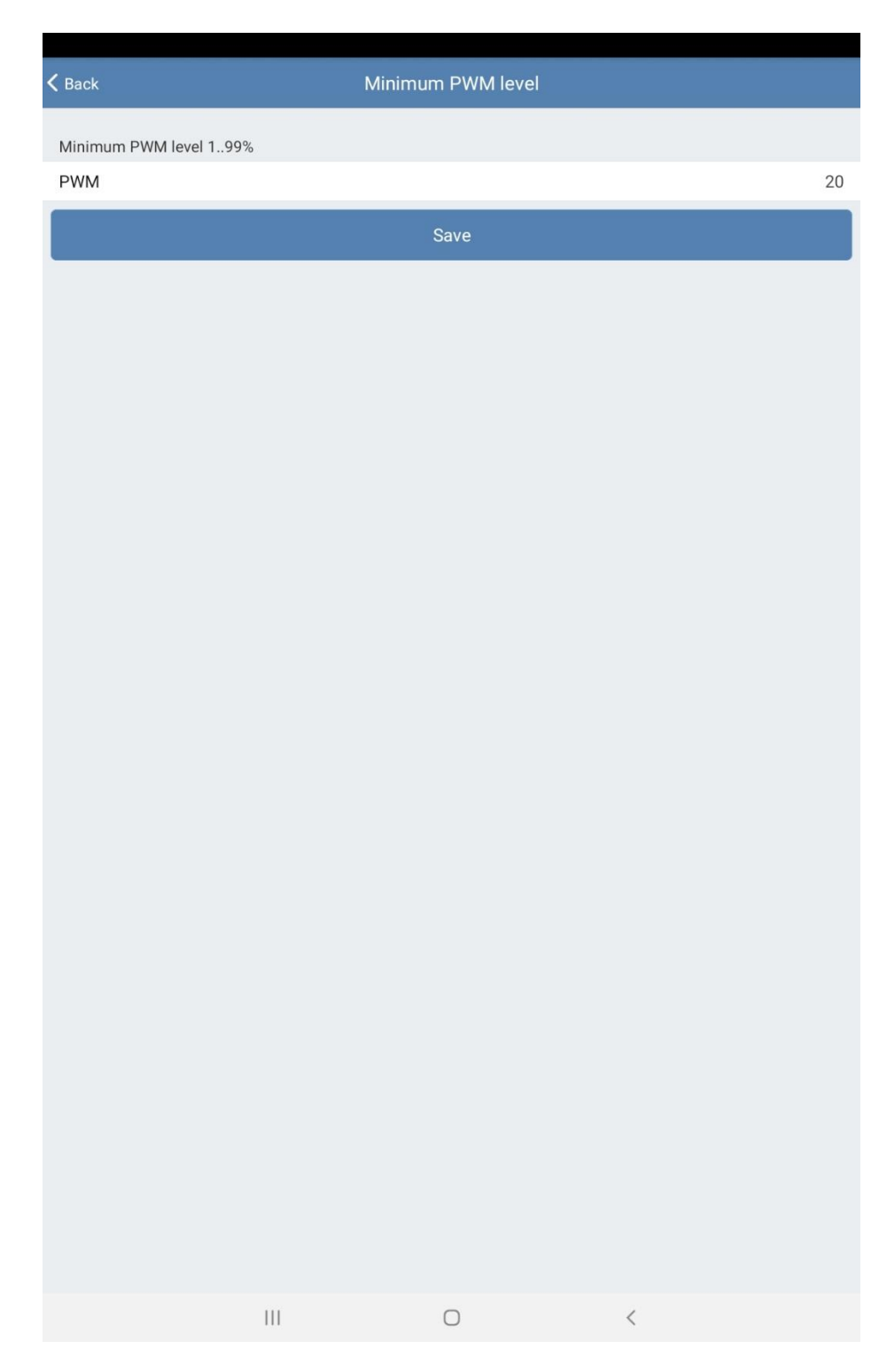

Рисунок 2.5.1 Минимальный уровень PWM

### **2.6 Коэффициент ограничения PWM**

<span id="page-11-0"></span>В этом подпункте задаётся максимальный уровень PWM, больше этого значения яркость светильника не будет повышаться, задается в процентах (Рисунок 2.6.1).

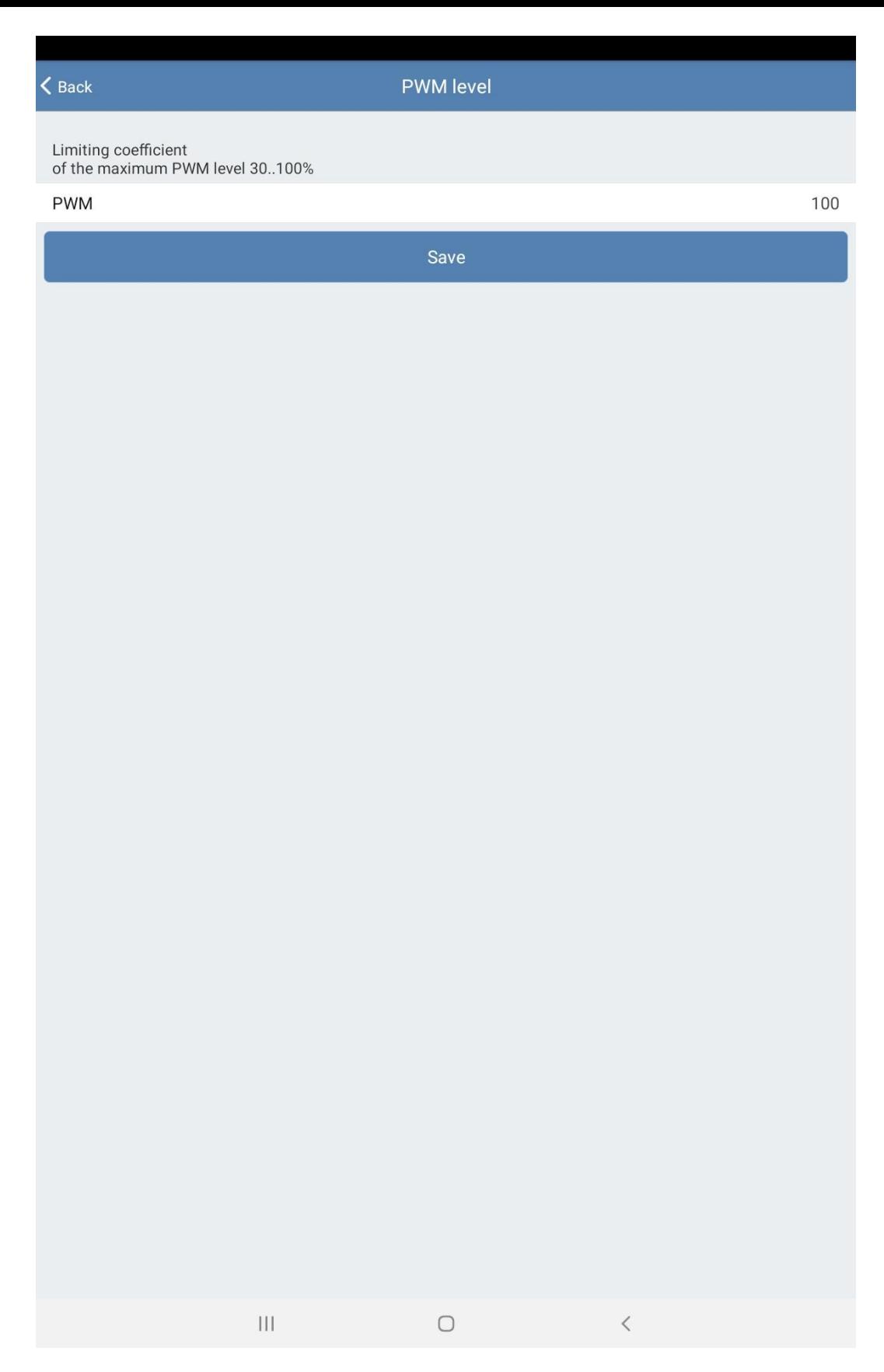

Рисунок 2.6.1 Коэффициент ограничения PWM

.

## **3. Раздел «Группы»**

<span id="page-13-0"></span>Этот раздел предназначен лишь для группового управления (рисунок 3.1). Для этого необходимо добавить каждый светильник в установленную вами группу (смотрите подраздел 2.2).

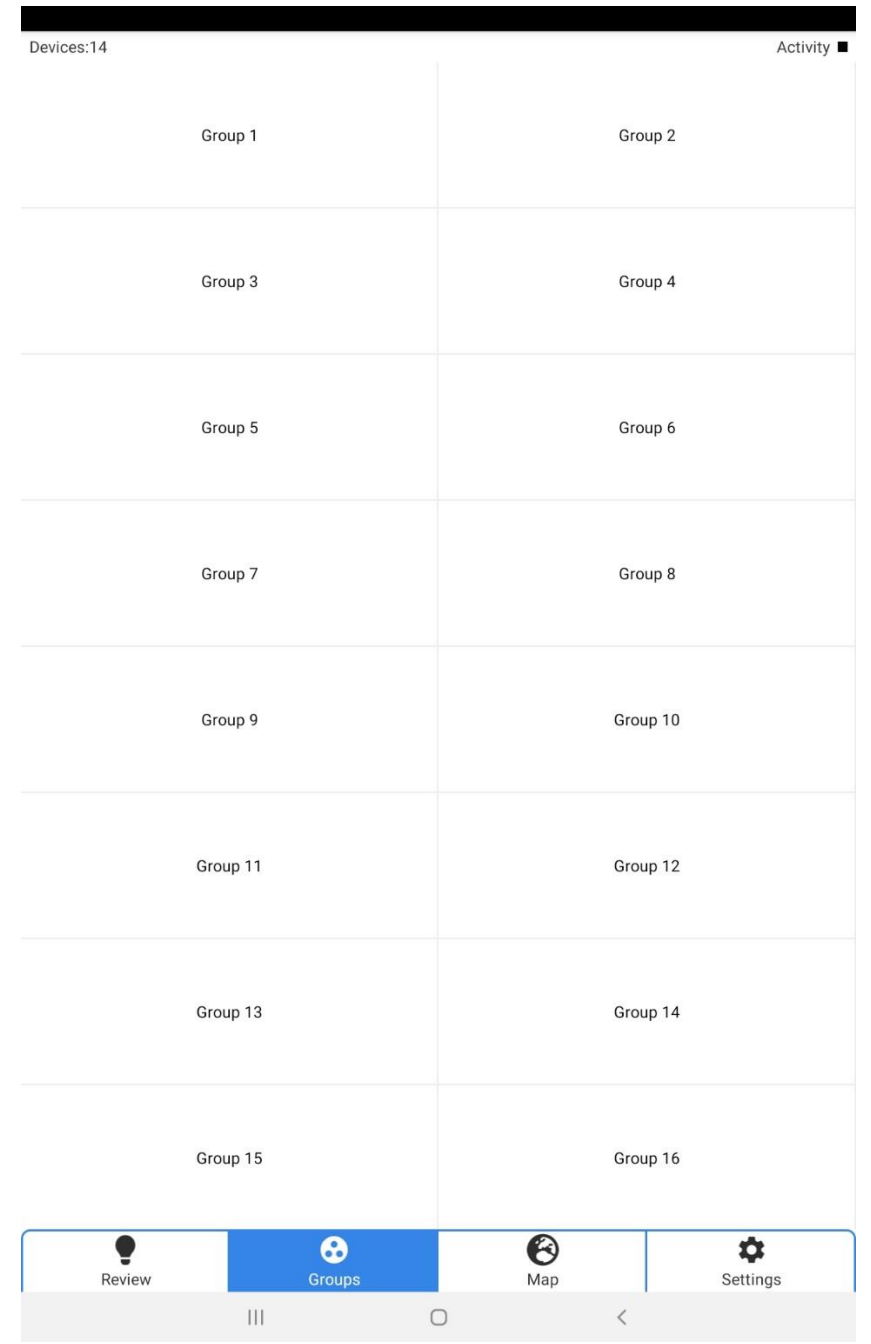

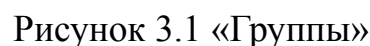

Перейдя в раздел «Группы», вам необходимо выбрать группу, которой собираетесь управлять, далее появится панель управления (рисунок 3.2).

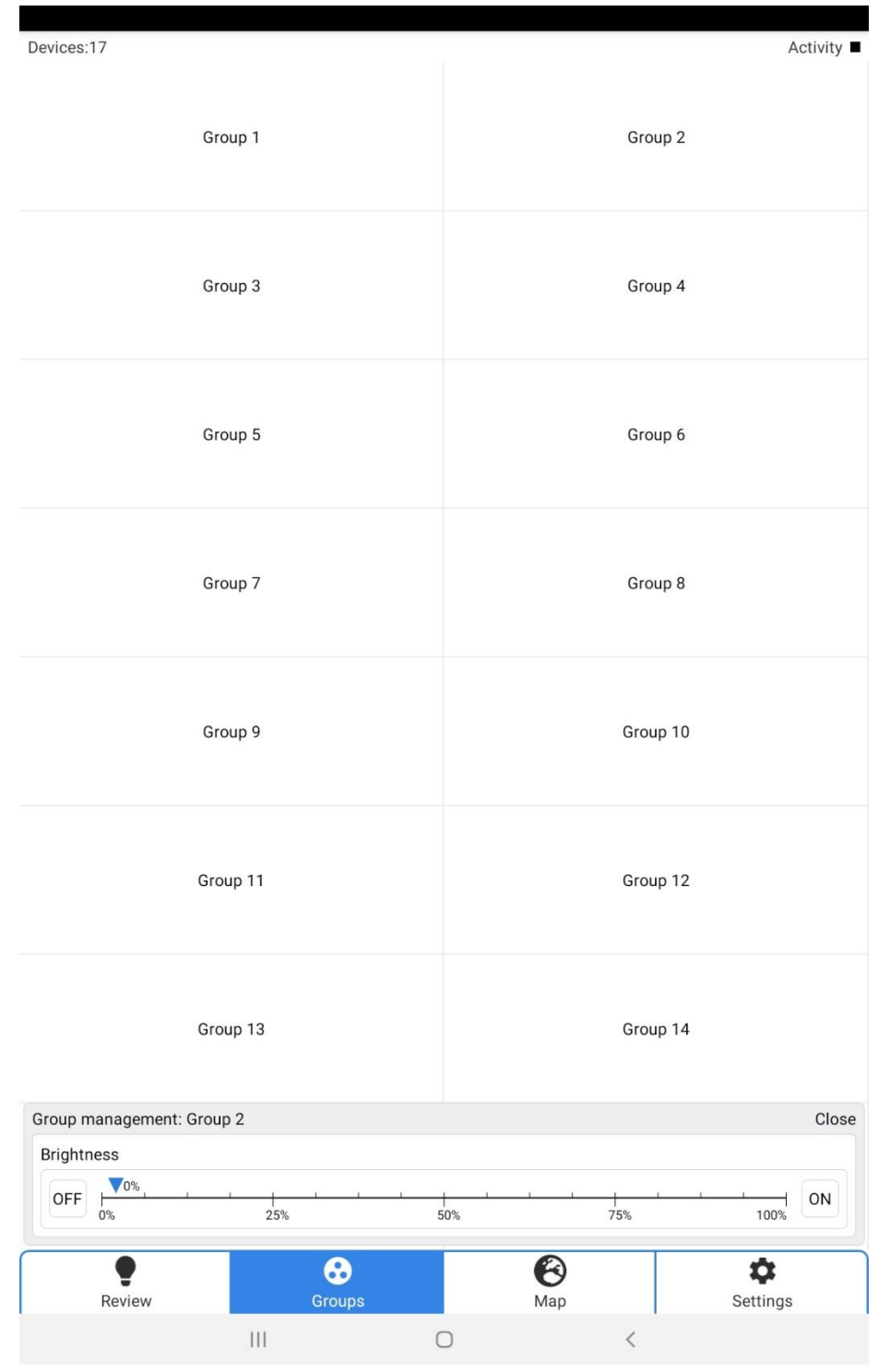

Рисунок 3.2 Панель управления группой

# **4. Раздел «Карта»**

<span id="page-15-0"></span>В этом разделе можно увидеть местоположение светильников на географической карте (рисунок 4.1).

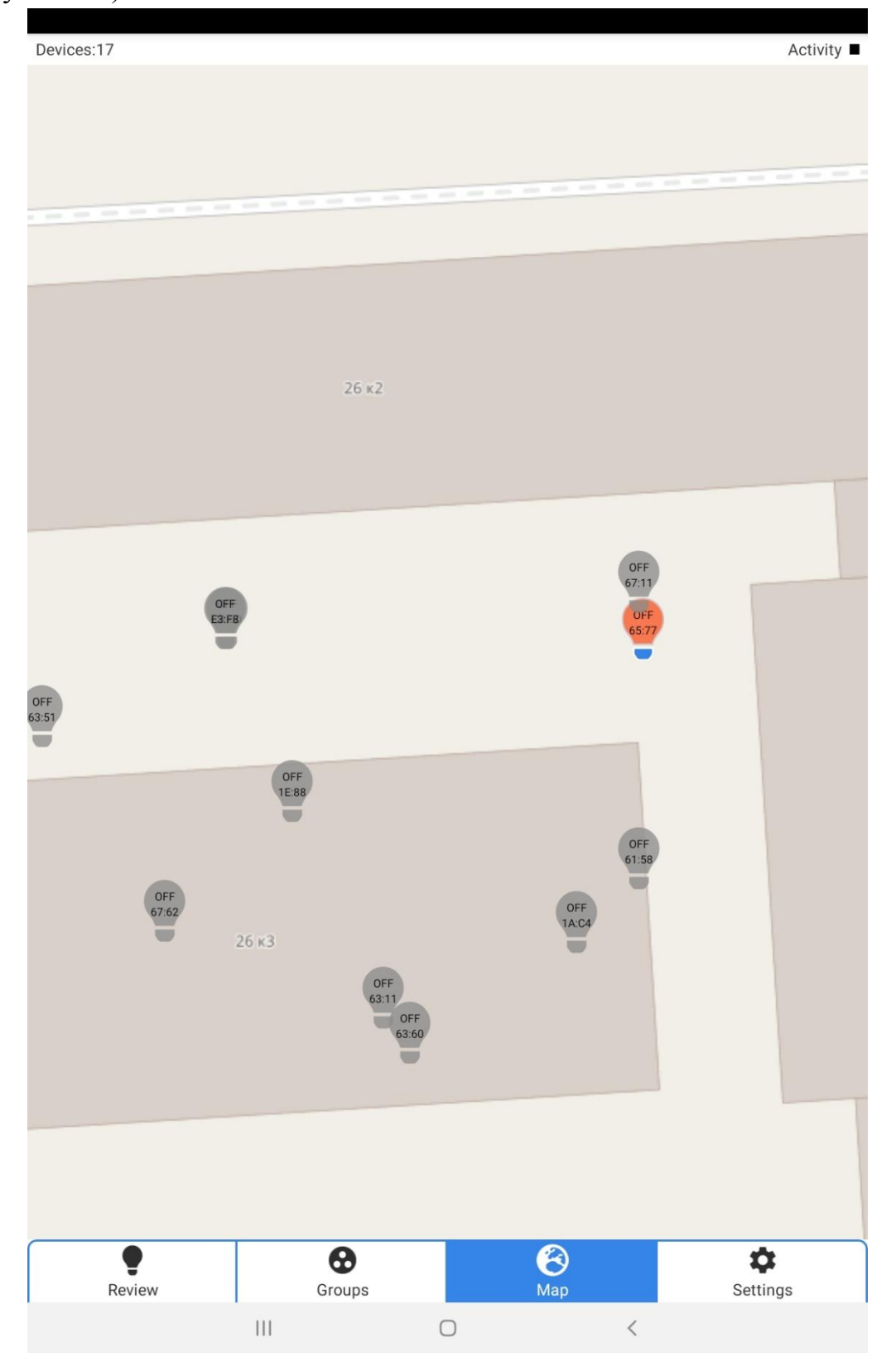

Рисунок 4.1 Местоположение светильника на карте

### **5. Раздел «Настройки»**

<span id="page-16-0"></span>В разделе «Настройки» можно увидеть информацию о подключенном модеме, его мак-адресе, номера канала модема и мощности радиосигнала. Также здесь представлена информация о версии приложения и дате его сборки.

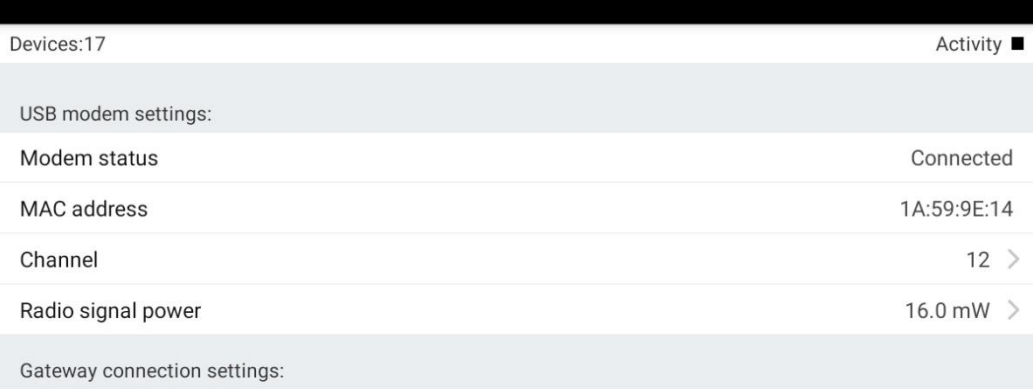

| Refresh device list        |                                                 |           |   |                         |       |            |
|----------------------------|-------------------------------------------------|-----------|---|-------------------------|-------|------------|
| About the App              |                                                 |           |   |                         |       |            |
| <b>Application Version</b> |                                                 |           |   |                         |       | 1.25       |
| <b>Build date</b>          |                                                 |           |   |                         |       | 28.02.2023 |
|                            |                                                 |           |   |                         |       |            |
|                            |                                                 |           |   |                         |       |            |
|                            |                                                 |           |   |                         |       |            |
|                            |                                                 |           |   |                         |       |            |
|                            |                                                 |           |   |                         |       |            |
|                            |                                                 |           |   |                         |       |            |
|                            |                                                 |           |   |                         |       |            |
|                            |                                                 |           |   |                         |       |            |
|                            |                                                 |           |   |                         |       |            |
|                            |                                                 |           |   |                         |       |            |
|                            |                                                 |           |   |                         |       |            |
|                            |                                                 |           |   |                         |       |            |
|                            |                                                 |           |   |                         |       |            |
|                            |                                                 | $\bullet$ |   | $\overline{\mathbf{e}}$ |       | *          |
| Review                     |                                                 | Groups    |   | Map                     |       | Settings   |
|                            | $\left\vert \left\vert \right\vert \right\vert$ |           | ∩ |                         | $\,<$ |            |
|                            |                                                 |           |   |                         |       |            |

Рисунок 5.1 Настройки

Для подключения через шлюз, необходимо нажать на кнопку «Обновить список устройств», отобразится список устройств, выбрав нужный мак-адрес устройства, нажать в соответствующее поле (Рисунок 5.2).

| Devices:17                   |                                                 |            |           | Activity ■     |  |
|------------------------------|-------------------------------------------------|------------|-----------|----------------|--|
| USB modem settings:          |                                                 |            |           |                |  |
| Modem status                 |                                                 |            |           | Connected      |  |
| MAC address                  |                                                 |            |           | 1A:59:9E:14    |  |
| Channel                      |                                                 |            |           | $12$ >         |  |
| Radio signal power           |                                                 |            |           | 16.0 mW $>$    |  |
| Gateway connection settings: |                                                 |            |           |                |  |
| E4:E1:12:0A:C5:D6            |                                                 |            |           |                |  |
| 47:78:ED:3E:DC:BB            |                                                 |            |           |                |  |
| 07:EB:B5:2A:2B:8F            |                                                 |            |           |                |  |
| E4:E1:12:0A:C5:E0            |                                                 |            |           |                |  |
| 6B:2E:BF:74:80:B1            |                                                 |            |           |                |  |
| Refresh device list          |                                                 |            |           |                |  |
| About the App                |                                                 |            |           |                |  |
| <b>Application Version</b>   |                                                 |            |           | 1.25           |  |
| <b>Build date</b>            |                                                 |            |           | 28.02.2023     |  |
|                              |                                                 |            |           |                |  |
| Review                       | ❸<br>Groups                                     |            | ❸<br>Map  | \$<br>Settings |  |
|                              | $\left\vert \left\vert \right\vert \right\vert$ | $\bigcirc$ | $\,$ $\,$ |                |  |

Рисунок 5.2 Выбор шлюза